# National SMS Stock Market Simulation

## Teacher's Internet Guide

www.nationalsms.com

Presented by:

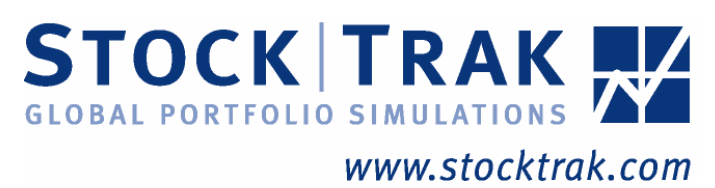

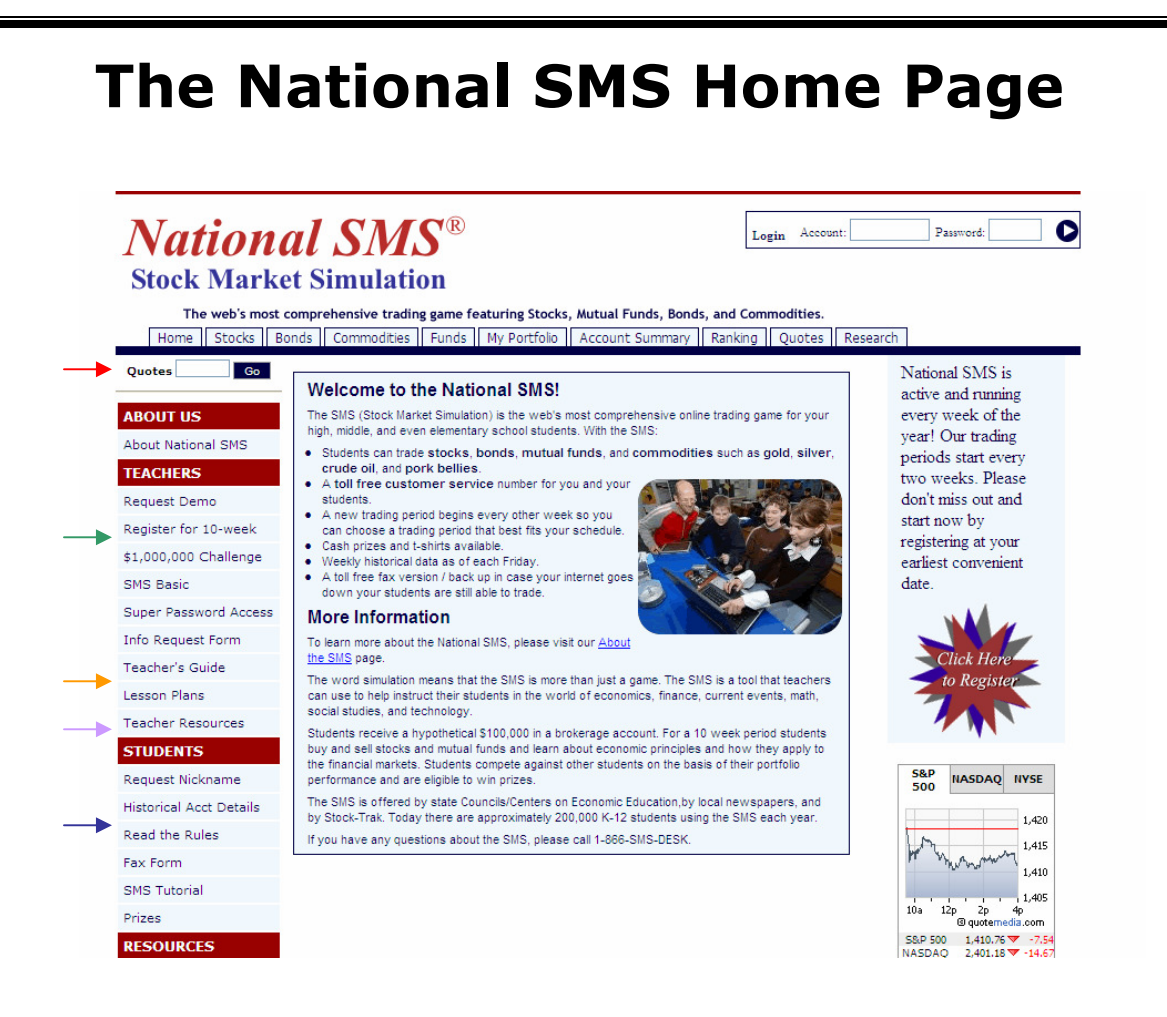

The Trading Rules link will display the Trading Rules used during the Simulation. Please review these rules with your students since we may make changes to them between semesters.

This link will take you to the Registration page for the state that you choose. The registration page assigns team numbers and passwords. In certain states, this page also allows teachers to register for the workshop of their choice.

- This link leads to Teacher Resources; the National Council on Economic Education brings the resources listed on this page to you.
- The Lesson Plans link takes you a page with listings of lesson plans brought to you by the National Council on Economic Education.
- This box is a quick and easy way to get stock and mutual funds quotes. It is also a helpful tool in looking up ticker symbols for companies.
- This box is where your teams can log into their accounts.

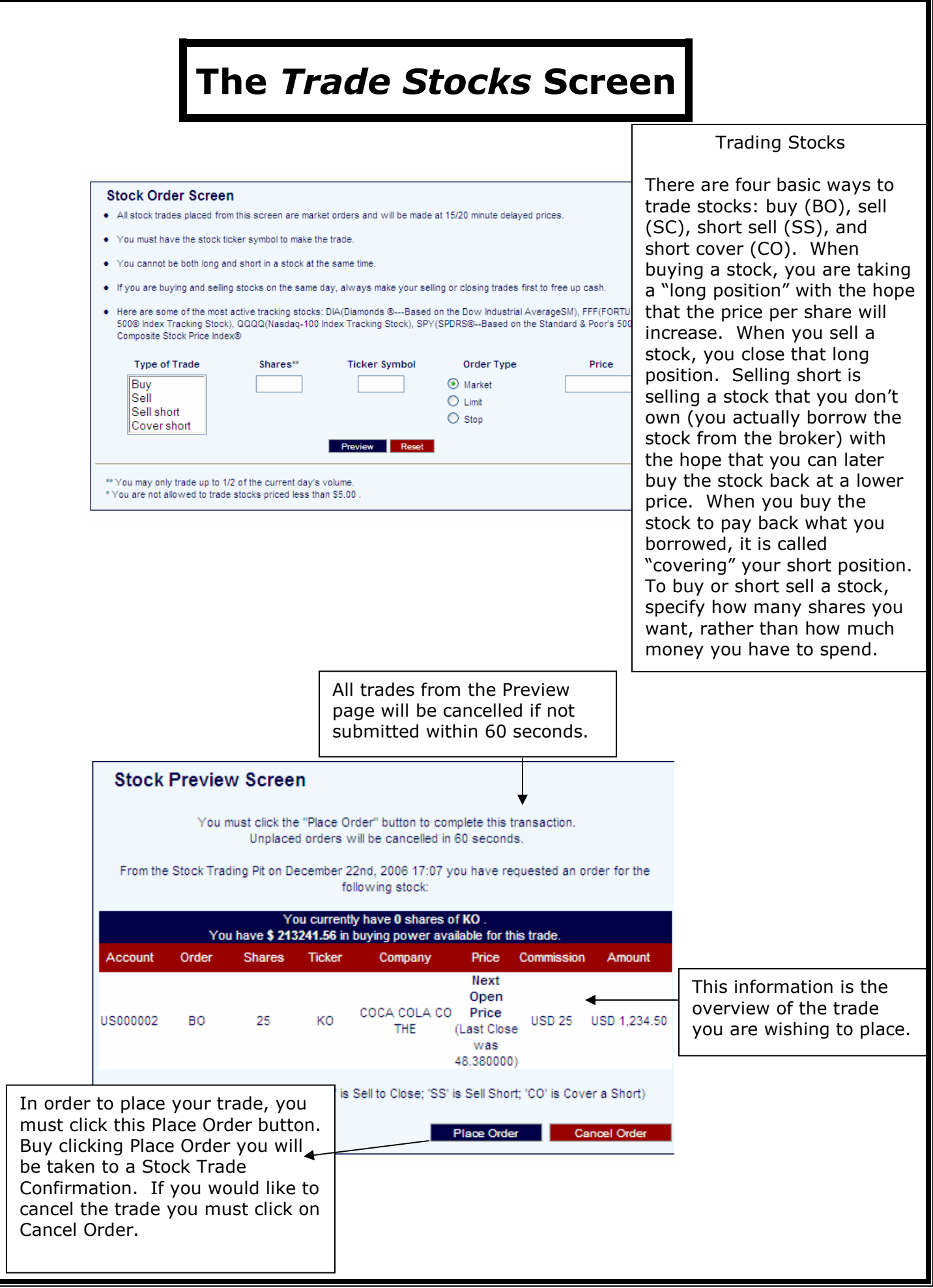

### The My Portfolio Screen

#### Transaction History - (Account: US000001)

This history is as of Market close on .

Transaction History Current Day Trades Current Open Positions Limit Order History

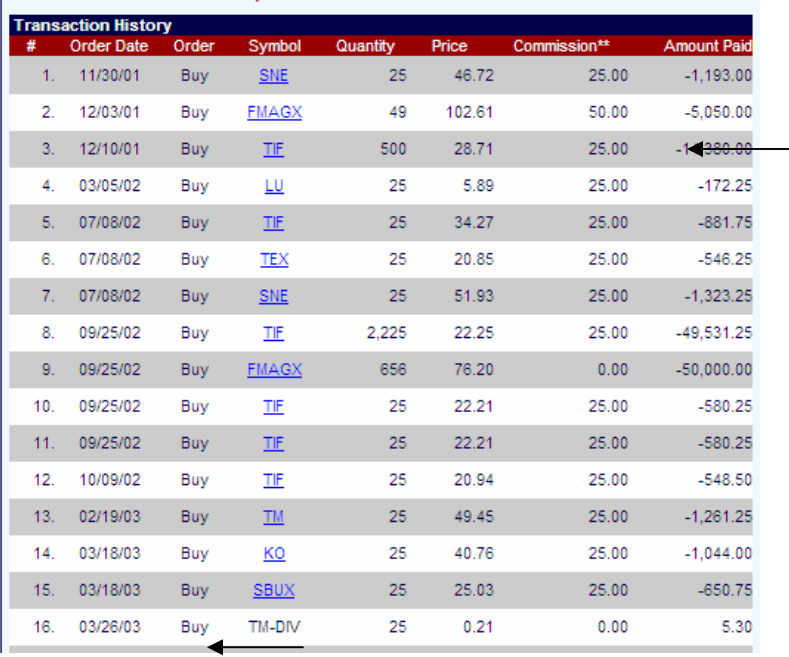

A list of all transactions made by the Team, the type of transaction, number of shares traded, the ticker symbol, cost per share on that date, the commission, and the total cost of the transaction.

#### Limit Order History - (Account: US000001) Transaction History Current Day Trades Current Open Positions Limit Order History ending Orders Order Price Sub **Filled Price** Fill Tim Order Syn No Pending Orders lled Orders er Price **Filled Price** Orde **Fill Tin** LBO AAPL 75.000000 01/20/06 11:35 65.440000 02/13/06 14:41 1 LBO **IBM** 83.500000 01/12/06 10:02 80.960000 02/14/06 10:22 LBO **IBM** 10 83.800000 01/12/06 09:55 80.620000 02/14/06 10:16  $1.000000$ SBO 01/03/06 22:30 22.540000 SINA  $\overline{1}$ 02/14/06 10:34 xpired Orders **Order Price Filled Price** Fill Tin Order No Expired Orders **Iled Orders** rder Price **Filled Price** Order ion Time Svr ancel Time.  $GOOG$ LBO 100.000000 05/18/06 13:16 0.000000 05/18/06 13:16 LBO KO 25 1.000000 04/05/06 13:15  $0.000000$ 05/18/06 13:01 **SBO IBM** 25 100.000000 04/05/06 09:38  $0.000000$ 05/18/06 12:59 LBO **IBM** 100 5.000000 01/11/06 21:55 0.000000 05/18/06 13:14 LBO **GNA** 7.000000 01/11/06 15:58 0.000000 05/18/06 12:59  $\blacktriangleleft$ **LBO GNA** 100 7.000000 01/11/06 12:48 0.000000 05/18/06 13:13 LBO SINA 1.000000 01/03/06 22:23 0.000000 05/18/06 13:01

Your Limit Order History will show all Limit Orders that have been Filled, Expired, Cancelled, or orders that are pending.

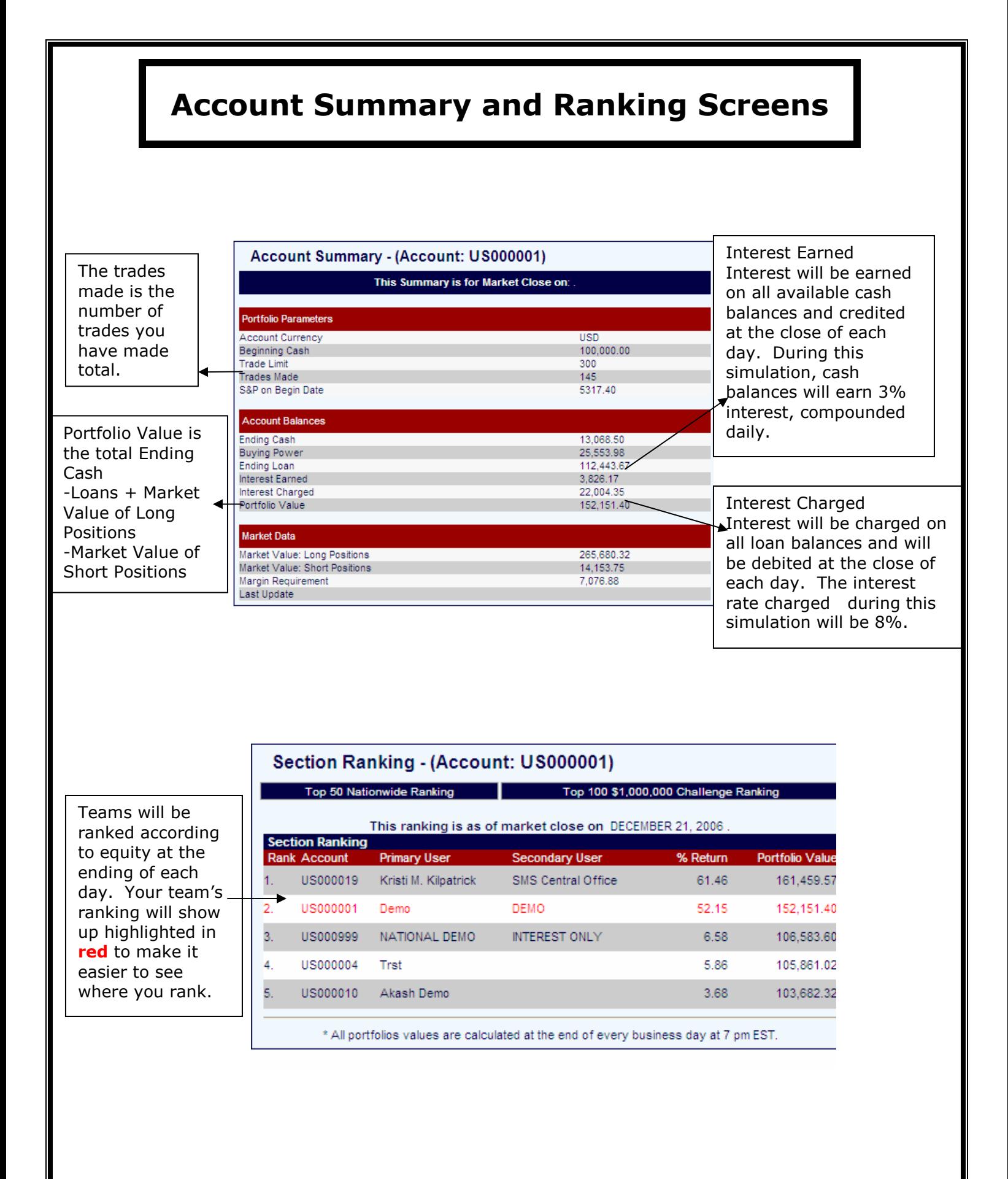